# **Full Paper for EWSN Workshop Proceedings**

Alice Secret Department of Computer Science University of Southern California alice@example.edu

Abstract

This paper provides a sample of a LAT<sub>EX</sub> document for EWSN Workshops. It complements the document *Author's (Alternate) Guide to Preparing ACM SIG Proceedings Using LATEX*2<sup>ε</sup> *and BibTEX*. This source file has been written with the intention of being compiled under  $\mathbb{E} T_F X2_{\varepsilon}$  and BibTeX.

To make best use of this sample document, run it through pdflatex and bibtex to directly produce a pdf document.

# 1 Introduction

The *proceedings* are the records of a conference. ACM seeks to give these conference by-products a uniform, highquality appearance. To do this, ACM has some rigid requirements for the format of the proceedings documents: there is a specified format (balanced double columns), a specified set of fonts (Arial or Helvetica and Times Roman) in certain specified sizes (for instance, 9 point for body copy), a specified live area (18  $\times$  23.5 cm [7"  $\times$  9.25"]) centered on the page, specified size of margins (2.54cm [1"] top and bottom and 1.9cm [.75"] left and right; specified column width (8.45cm [3.33"]) and gutter size (.083cm [.33"]).

The good news is, with only a handful of manual settings<sup>1</sup>, the L<sup>AT</sup>EX document class file handles all of this.

The remainder of this document is concerned with showing, in the context of an "actual" document, the  $LATEX$  commands specifically available for denoting the structure of a proceedings paper, rather than with giving rigorous descriptions or explanations of such commands.

#### 2 The Body of The Paper

Typically, the body of a paper is organized into a hierarchical structure, with numbered or unnumbered headings for sections, subsections, sub-subsections, and even smaller

Bob Privacy Networked Embedded Systems Group Swedish Institute of Computer Science bob@example.se

sections. The command \section that precedes this paragraph is part of such a hierarchy<sup>2</sup>. LAT<sub>E</sub>X handles the numbering and placement of these headings for you, when you use the appropriate heading commands around the titles of the headings. If you want a sub-subsection or smaller part to be unnumbered in your output, simply append an asterisk to the command name. Examples of both numbered and unnumbered headings will appear throughout the balance of this sample document.

Because the entire article is contained in the document environment, you can indicate the start of a new paragraph with a blank line in your input file; that is why this sentence forms a separate paragraph.

# 2.1 Type Changes and Special Characters

We have already seen several typeface changes in this sample. You can indicate italicized words or phrases in your text with the command \textit; emboldening with the command \textbf and typewriter-style (for instance, for computer code) with \texttt. But remember, you do not have to indicate typestyle changes when such changes are part of the *structural* elements of your article; for instance, the heading of this subsection will be in a sans serif<sup>3</sup> typeface, but that is handled by the document class file. Take care with the use of  $4$  the curly braces in typeface changes; they mark the beginning and end of the text that is to be in the different typeface.

You can use whatever symbols, accented characters, or non-English characters you need anywhere in your document; you can find a complete list of what is available in the *EIEX* User's Guide[5].

# 2.2 Math Equations

You may want to display math equations in three distinct styles: inline, numbered or non-numbered display. Each of the three are discussed in the next sections.

#### *2.2.1 Inline (In-text) Equations*

A formula that appears in the running text is called an inline or in-text formula. It is produced by the math environment, which can be invoked with the usual \begin.

<sup>&</sup>lt;sup>1</sup>Two of these, the \numberofauthors and \alignauthor commands, you have already used; another, \balancecolumns, will be used in your very last run of LATEX to ensure balanced column heights on the last page.

<sup>&</sup>lt;sup>2</sup>This is the second footnote. It starts a series of three footnotes that add nothing informational, but just give an idea of how footnotes work and look. It is a wordy one, just so you see how a longish one plays out.

<sup>&</sup>lt;sup>3</sup>A third footnote, here. Let's make this a rather short one to see how it looks.

<sup>&</sup>lt;sup>4</sup>A fourth, and last, footnote.

. \end construction or with the short form  $\frac{1}{2}$ . ... You can use any of the symbols and structures, from  $\alpha$  to  $\omega$ , available in LAT<sub>E</sub>X[5]; this section will simply show a few examples of in-text equations in context. Notice how this equation:  $\lim_{n\to\infty} x = 0$ , set here in in-line math style, looks slightly different when set in display style. (See next section).

# *2.2.2 Display Equations*

A numbered display equation—one set off by vertical space from the text and centered horizontally—is produced by the equation environment. An unnumbered display equation is produced by the displaymath environment.

Again, in either environment, you can use any of the symbols and structures available in LAT<sub>EX</sub>; this section will just give a couple of examples of display equations in context. First, consider the equation, shown as an inline equation above:

$$
\lim_{n \to \infty} x = 0 \tag{1}
$$

Notice how it is formatted somewhat differently in the displaymath environment. Now, we'll enter an unnumbered equation:

$$
\sum_{i=0}^{\infty} x + 1
$$

and follow it with another numbered equation:

$$
\sum_{i=0}^{\infty} x_i = \int_0^{\pi+2} f
$$
 (2)

just to demonstrate LAT<sub>EX</sub>'s able handling of numbering.

#### 2.3 Citations

Citations to articles [1, 3, 2, 4], conference proceedings [3] or books [6, 5] listed in the Bibliography section of your article will occur throughout the text of your article. You should use BibTeX to automatically produce this bibliography; you simply need to insert one of several citation commands with a key of the item cited in the proper location in the .tex file [5]. The key is a short reference you invent to uniquely identify each work; in this sample document, the key is the first author's surname and a word from the title. This identifying key is included with each item in the .bib file for your article.

The details of the construction of the .bib file are beyond the scope of this sample document, but more information can be found in the *Author's Guide*, and exhaustive details in the *LATEX User's Guide*[5].

This article shows only the plainest form of the citation command, using \cite. This is what is stipulated in the SIGS style specifications. No other citation format is endorsed or supported.

# 2.4 Tables

Because tables cannot be split across pages, the best placement for them is typically the top of the page nearest their initial cite. To ensure this proper "floating" placement of tables, use the environment table to enclose the table's contents and the table caption. The contents of the table itself must go in the tabular environment, to be aligned properly

Table 1. Frequency of Special Characters

| Non-English or Math | Frequency      | Comments          |
|---------------------|----------------|-------------------|
|                     | $1$ in $1,000$ | For Swedish names |
| π                   | $1$ in 5       | Common in math    |
|                     | $4$ in 5       | Used in business  |
| Ψ?                  | 1 in $40,000$  | Unexplained usage |

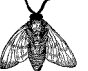

Figure 1. A sample black and white graphic (.pdf format; original size).

in rows and columns, with the desired horizontal and vertical rules. Again, detailed instructions on tabular material is found in the *ET<sub>F</sub>X* User's Guide.

Immediately following this sentence is the point at which Table 1 is included in the input file; compare the placement of the table here with the table in the printed dvi output of this document.

To set a wider table, which takes up the whole width of the page's live area, use the environment table\* to enclose the table's contents and the table caption. As with a single-column table, this wide table will "float" to a location deemed more desirable. Immediately following this sentence is the point at which Table 2 is included in the input file; again, it is instructive to compare the placement of the table here with the table in the printed dvi output of this document.

#### 3 Figures

Like tables, figures cannot be split across pages; the best placement for them is typically the top or the bottom of the page nearest their initial cite. To ensure this proper "floating" placement of figures, use the environment figure to enclose the figure and its caption.

This sample document contains examples of **.eps** and **.ps** files to be displayable with LAT<sub>EX</sub>. More details on each of these is found in the *Author's Guide*.

As was the case with tables, you may want a figure that spans two columns. To do this, and still to ensure proper "floating" placement of tables, use the environment figure\* to enclose the figure and its caption. and don't forget to end the environment with figure\*, not figure!

Note that the graphics are in pdf format and we used pdflatex to typeset this document. However, \includegraphics command can input different file formats, depending on your local setup.

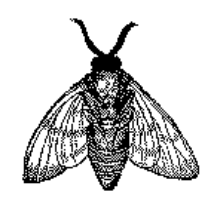

Figure 2. A sample black and white graphic (.pdf format) that has been resized with **\includegraphics** command.

| Command          | A Number | Comments           |  |
|------------------|----------|--------------------|--|
| \alignauthor     | 100      | Author alignment   |  |
| \numberofauthors | 200      | Author enumeration |  |
| table\           | 300      | For tables         |  |
| table*           | 40)()    | For wider tables   |  |

Table 2. Some Typical Commands

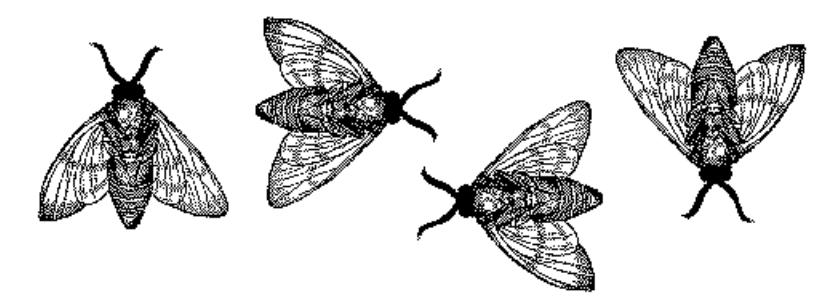

Figure 3. A sample black and white graphic (.pdf format; original size) that needs to span two columns of text.

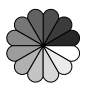

Figure 4. A sample black and white graphic (.pdf format) that has been resized with **\includegraphics** command.

# 3.1 Theorem-like Constructs

Other common constructs that may occur in your article are the forms for logical constructs like theorems, axioms, corollaries and proofs. There are two forms, one produced by the command \newtheorem and the other by the command \newdef; perhaps the clearest and easiest way to distinguish them is to compare the two in the output of this sample document:

This uses the theorem environment, created by the \newtheorem command:

THEOREM 1. *Let f be continuous on* [*a*,*b*]*. If G is an antiderivative for f on* [*a*,*b*]*, then*

$$
\int_{a}^{b} f(t)dt = G(b) - G(a).
$$

The other uses the definition environment, created by the \newdef command:

*Definition 1.* If *z* is irrational, then by  $e^z$  we mean the unique number which has logarithm *z*:

$$
\log e^z = z
$$

Two lists of constructs that use one of these forms is given in the *Author's Guidelines*.

There is one other similar construct environment, which is already set up for you; i.e. you must *not* use a \newdef command to create it: the proof environment. Here is a example of its use:

PROOF. Suppose on the contrary there exists a real number *L* such that

$$
\lim_{x \to \infty} \frac{f(x)}{g(x)} = L.
$$

Then

$$
l = \lim_{x \to c} f(x) = \lim_{x \to c} \left[ gx \cdot \frac{f(x)}{g(x)} \right] = \lim_{x \to c} g(x) \cdot \lim_{x \to c} \frac{f(x)}{g(x)} = 0 \cdot L = 0,
$$

which contradicts our assumption that  $l \neq 0$ .  $\Box$ 

Complete rules about using these environments and using the two different creation commands are in the *Author's Guide*; please consult it for more detailed instructions. If you need to use another construct, not listed therein, which you want to have the same formatting as the Theorem or the Definition[6] shown above, use the \newtheorem or the \newdef command, respectively, to create it.

# A Caveat for the T<sub>E</sub>X Expert

Because you have just been given permission to use the \newdef command to create a new form, you might think you can use TEX's \def to create a new command: *Please refrain from doing this!* Remember that your LAT<sub>EX</sub> source code is primarily intended to create camera-ready copy, but may be converted to other forms—e.g. HTML. If you inadvertently omit some or all of the \defs recompilation will be, to say the least, problematic.

# 4 Conclusions

This paragraph will end the body of this sample document. Remember that you might still have Acknowledgments, a brief sample follows. There is still the References (Bibliography) to deal with; and we will make a disclaimer about that here: with the exception of the reference to the LATEX book, the citations in this paper are to articles which have nothing to do with the present subject and are used as examples only.

Note that we used balance style to make the columns on this (the last) page evenly distributed. Also note that the references are typeset in \small size. Please do not change this or any other settings.

# 5 References

- [1] M. Bowman, S. K. Debray, and L. L. Peterson. Reasoning about naming systems. *ACM Trans. Program. Lang. Syst.*, 15(5):795–825, November 1993.
- [2] J. Braams. Babel, a multilingual style-option system for use with latex's standard document styles. *TUGboat*, 12(2):291–301, June 1991.
- [3] M. Clark. Post congress tristesse. In *TeX90 Conference Proceedings*, pages 84–89. TeX Users Group, March 1991.
- [4] M. Herlihy. A methodology for implementing highly concurrent data objects. *ACM Trans. Program. Lang. Syst.*, 15(5):745–770, November 1993.
- [5] L. Lamport. *LaTeX User's Guide and Document Reference Manual*. Addison-Wesley Publishing Company, Reading, Massachusetts, 1986.
- [6] S. Salas and E. Hille. *Calculus: One and Several Variable*. John Wiley and Sons, New York, 1978.